0

# SCIENTIFIC CALCULATOR

# WriteView

EL-W531TG MODEL EL-W531TH

## **OPERATION MANUAL**

#### INTRODUCTION

Thank you for purchasing the SHARP Scientific Calculator Model EL-W531TG/TH. After reading this manual, store it in a convenient location for future reference Note:

- On the sheet with calculation examples is used english notation (with a decimal point).
- This product uses a period as a decimal point.

#### Operational Notes

- $\dot{\text{D}}\textsc{o}$  not carry the calculator around in your back pocket, as it may break when you sit down. The display is made of glass and is particularly fragile.
- · Keep the calculator away from extreme heat such as on a car dashboard or near
- a heater, and avoid exposing it to excessively humid or dusty environments.

  Since this product is not waterproof, do not use it or store it where fluids, for example water, can splash onto it. Raindrops, water spray, juice, coffee, steam, perspiration, etc. will also cause malfunction.
- · Clean with a soft, dry cloth. Do not use solvents or a wet cloth.
- Do not drop it or apply excessive force.Never dispose of batteries in a fire.
- Keep batteries out of the reach of children.
- For the sake of your health, try not to use this product for long periods of time. If you need to use the product for an extended period, be sure to allow your eyes, hands, arms, and body adequate rest periods (about 10–15 minutes every hour). If you experience any pain or fatigue while using this product, discontinue use immediately. If the discomfort continues, please consult a doctor,
- This product, including accessories, may change due to upgrading without prior notice.

#### NOTICE

- SHARP strongly recommends that separate permanent written records be kept of all important data. Data may be lost or altered in virtually any electronic memory product under certain circumstances. Therefore, SHARP assumes no responsibility for data lost or otherwise rendered unusable whether as a result of improper use, repairs, defects, battery replacement, use after the specified battery life has expired, or any other cause.
- SHARP will not be liable nor responsible for any incidental or consequential economic or property damage caused by misuse and/or malfunctions of this product and its peripherals, unless such liability is acknowledged by law.
- ◆ Press the RESET switch (on the back), with the tip of a ball-point pen or similar object, only in the following cases:
- When using for the first time
- After replacing the battery
   To clear all memory contents
- · When an abnormal condition occurs and all keys are inoperative

Do not use an object with a breakable or sharp tip. Note that pressing the RESET switch erases all data stored in memory.

If service should be required on this calculator, use only a SHARP servicing dealer,

SHARP approved service facility, or SHARP repair service where available.

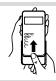

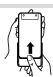

#### DISPLAY

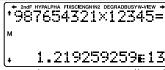

Dot matrix display

Mantissa

Exponent

- During actual use, not all symbols are displayed at the same time.
- Certain inactive symbols may appear visible when viewed from a far off angle. Only the symbols required for the usage currently being explained are show
- in the display and calculation examples in this manual.

Indicates that some contents are hidden in the directions shown. 2ndF Appears when 2ndF is pressed, indicating that the functions shown

in same color are enabled. Indicates that  $\fbox{hyp}$  has been pressed and the hyperbolic functions are enabled. If  $\fbox{2ndF}$   $\fbox{archyp}$  are pressed, the symbols  $\hbox{"2ndF}$  HYP" HYP

appear, indicating that inverse hyperbolic functions are enabled. ALPHA: Indicates that (ALPHA), (STO) or (RCL) has been pressed, and entry (recall) of memory contents and recall of statistics can be performed.

FIX / SCI / ENG / N1 / N2 : Indicates the notation used to display a value and changes by SET UP menu. N1 is displayed on-screen as "NORM1",

and N2 as "NORM2". DEG / RAD / GRAD : Indicates angular units and changes each time DRG is pressed.

BUSY Appears during the execution of a calculation. W-VIEW Indicates that the WriteView editor is selected

Indicates that a value is stored in the independent memory

#### BEFORE USING THE CALCULATOR

#### Power On and Off

Press (ONIC) to turn the calculator on. The data that was on-screen when the power was turned off will appear on the display Press (2ndF) (OFF) to turn the calculator off.

## Key Notation Used in this Manual

| -    |                  |                          |
|------|------------------|--------------------------|
| ж Е  | To specify $e^x$ | : (2ndF) (e <sup>x</sup> |
| In ) | To specify In    | : In                     |
|      | To specify E     | : (ALPHA) E              |

- Functions that are printed in orange above the key require 2ndF to be pressed first before the key. When you specify the memory, press (ALPHA) first. Numbers for input value are not shown as keys, but as ordinary numbers.
- Functions that are printed in gray adjacent to the keys are effective in specific modes.
   The multiplication operator "X" is differentiated from the letter "X" in this manual as follows:

To specify the multiplication operator:

- To specify the letter "X": (AUPHA) X

   In certain calculation examples, where you see the LINE symbol, the key operations and calculation results are shown as they would appear in the Line editor
  • In each example, press one to clear the display first. Unless otherwise
- specified, calculation examples are performed in the WriteView editor (SETUP 2 0 0) with the default display settings.

#### Clearing the Entry and Memories

| Operation             | Entry<br>(Display) | A – F, M,<br>X, Y | D1 – D3 | ANS | STAT" |
|-----------------------|--------------------|-------------------|---------|-----|-------|
| ON/C                  | 0                  | ×                 | ×       | ×   | ×     |
| 2ndF CA               | 0                  | ×                 | ×       | 0   | 0     |
| Mode selection (MODE) | 0                  | ×                 | ×       | ×   | x*2   |
| 2ndF M-CLR 0          | 0                  | ×                 | ×       | ×   | ×     |
| 2ndF M-CLR 1 0        | 0                  | 0                 | 0       | 0   | 0     |
| 2ndF M-CLR 2 0 *3     | 0                  | 0                 | 0       | 0   | 0     |
| RESET switch*3        | 0                  | 0                 | 0       | 0   | 0     |
|                       |                    |                   |         |     |       |

- O: Clear x: Retain
- \*1 Statistical data (entered data)
- \*2 Cleared when changing between sub-modes in STAT mode
- \*3 The RESET operation will erase all data stored in memory and restore the calculator's default settings

Memory clear key
Press 2ndF M-CLR to display the menu.

- Display notation: NORM1
   N-base: DEC
- · Recurring decimal: OFF

#### Mode Selection

NORMAL mode: MODE 0 (default) Used to perform arithmetic operations and function calculations STAT mode: MODE 1 Used to perform statistical operations. TABLE mode: MODE 2 Used to illustrate the changes in values of one or two functions in table format

DRILL mode: MODE 3 Used to practice math and multiplication table drills

#### HOME Key

Press HOME to return to NORMAL mode from other modes.

Note: Equations and values currently being entered will disappear, in the same way as when the mode is changed.

#### SET UP menu

Press SETUP to display the SET UP menu.

Press (ON/C) to exit the SET UP menu.

Note: You can press BS to return to the previously displayed parent menu.

#### Determination of the angular unit (degrees, radians, and grades)

SET UP 0 0 (default) DEG (°): RAD (rad): GRAD (g) SET UP 0 2

Selecting the display notation and decimal place

Two settings of Floating point (NORM1 and NORM2), Fixed decimal point (FIX), Scientific notation (SCI), and Engineering notation (ENG).

• When @TW 1 0 (FIX) or @TW 1 2 (ENG) is pressed, the number of decimal places (TAB) can be set to any value between 0 and 9.

- When SETUP 1 (SCI) is pressed, the number of significant digits can be set to any value between 0 and 9. Entering 0 will set a 10-digit display.

Setting the floating point number system in scientific notation NORM1 (the default) and NORM2. A number is automatically displayed in scientific

- notation outside a preset range: NORM1 (SETUP 1 3): 0.000000001  $\le x \le 9,999,999,999$  NORM2 (SETUP 1 4): 0.01  $\le x \le 9,999,999,999$

## Selecting the editor and setting the answer display

This calculator has the following two editors in NORMAL mode: WriteView and Line. Set the display format for numerical calculation results in WriteView editor.

The WriteView editor (W-VIEW)

 $\mathsf{EXACT}(\mathsf{a/b},\sqrt{}\,,\,\pi)$ SETUP 2 0 0 (default) SET UP 2 0 1 SET UP 2 1 APPROX. The Line editor (LINE)

• When "EXACT(a/b,  $\sqrt{\ }$ ,  $\pi$ )" is set, results will appear in fraction format or irrational number format (including  $\pi$  and  $\sqrt{\ }$ ) when display is possible.

- When "APPROX." is set, results will be decimal display or fraction display, and will be not shown in irrational number format (including  $\pi$  and  $\sqrt{\ }$ ).

### Adjusting the display contrast

Press  $\underbrace{\text{@FUP}}_3$ , then  $\underbrace{+}$  or  $\underbrace{-}$  to adjust the contrast. Press  $\underbrace{\text{ON}_{\text{IC}}}$  to exit. Insert and overwrite entry methods

When using the Line editor, you can change the entry method from "INSERT" (the default) to "OVERWRITE"

After you switch to the overwrite method (by pressing SETUP 4 1), the triangular cursor will change to a rectangular one, and the number or function underneath it will be overwritten as you make entries.

Setting the recurring decimal In NORMAL mode, calculation results can be shown in a recurring decimal format. Recurring decimal is OFF: SETUP 5 0 (default)
Recurring decimal is ON: SETUP 5 1

- In the WriteView editor, the recurring part is indicated by "-". In the Line editor, the recurring part is indicated in parentheses
- If over 10 digits, including the recurring part, the result cannot be displayed in recurring decimal format.

#### Setting of the decimal point

You can show the decimal point in the calculation result as either a dot or a comma.

SET UP 6 0 (default) COMMA:

· During entry, the decimal point is only shown as a dot.

#### ENTERING, DISPLAYING, AND EDITING THE EQUATION

#### The WriteView Edito

#### Entry and display

In the WriteView editor, you can enter and display fractions or certain functions as you would write them.

. The WriteView editor can be used in NORMAL mode

Displaying calculation results (when EXACT is selected) When possible, calculation results will be displayed using fractions,  $\sqrt{}$  and  $\pi.$ When you press ( the display will cycle through the following display styles:

- Mixed fractions (with or without  $\pi$ )  $\rightarrow$  improper fractions (with or without  $\pi$ ) → decimal numbers
- Proper fractions (with or without π) → decimal numbers
- Irrational numbers (square roots, fractions made using square roots) → decimal numbers Notes:
- In the following cases, calculation results may be displayed using √:
- Arithmetic operations and memory calculations
- · Trigonometric calculations
- . In trigonometric calculations, when entering values such | Entry value as those in the table to the right, results may be shown DEG multiples of 15 using  $\sqrt{\ }$ multiples of  $\frac{1}{12}\pi$ RAD Improper/proper fractions will be converted to and dis-
- played as decimal numbers if the number of digits used in GRAD multiples of  $\frac{50}{3}$ their expression is greater than nine. In the case of mixed fractions, the maximum number of displayable digits (including
- integers) is eight. • If the number of digits in the denominator of a fractional result that uses  $\pi$  is greater than three, the result is converted to and displayed as a decimal number.

#### The Line Editor

#### Entry and display

In the Line editor, you can enter and display equations line by line.

- Up to three lines of text may be viewed on the screen at one time.
- In the Line editor, calculation results are displayed in decimal form or line fraction notation if possible
- Use witch the display format to fractional form or decimal form (if possible).

#### **Editing the Equation**

Just after obtaining an answer, pressing 

brings you to the end of the equation and pressing  $\blacktriangleright$  brings you to the beginning. Press  $\blacktriangleleft$  ,  $\blacktriangleright$  ,  $\blacktriangle$  or  $\blacktriangledown$  to move the cursor. Press 2ndF or 2ndF to jump the cursor to the beginning or the end of the equation

#### Back space and delete key

To delete a number or function, move the cursor to the right of it, then press BS. You can also delete a number or function that the cursor is directly over by pressing

Note: In a multi-level menu, you can press BS to back to the previous menu level.

#### Multi-line Playback Function

This calculator is equipped with a function to recall previous equations and answers in NORMAL mode. Pressing (A) will display the previous equation. The number of characters that can be saved is limited. When the memory is full, stored equations will be deleted to make room, starting with the oldest.

- The multi-line memory will be cleared by the following operations: ②
   CA, mode change, RESET, N-base conversion, angular unit conversion, editor change ((STUP 2 0 0 , (STUP 2 0 1 ) or (STUP 2 1 ), and memory clear ((2ndF (M-CLR 1 0 )).

#### Priority Levels in Calculation

Operations are performed according to the following priority: ① Fractions (1r4, etc.) ② Functions preceded by their argument ( $x^{-1}$ ,  $x^2$ , n!, etc.)

by their argument (sin, cos, etc.) © Implied multiplication of a function (2sin30,  $\overline{4_4}$ , etc.)  $\odot$  nCr, nPr, GCD, LCM  $\circledast$  x,  $\div$ , int $\div$   $\circledast$  +, -  $\circledast$  AND  $\circledast$  OR, XOR, XNOR  $\circledast$ =, M+, M−, ⇒M, ▶DEG, ▶RAD, ▶GRAD,  $\rightarrow r\theta$ ,  $\rightarrow xy$  and other calculation ending

instructions · If parentheses are used, parenthesized calculations have precedence over any other calculations.

0

## SCIENTIFIC CALCULATIONS

**Arithmetic Operations** 

#### The closing parenthesis just before or m+ may be omitted.

- **Constant Calculations** · In constant calculations, the addend becomes a constant. Subtraction and division are performed in the same manner. For multiplication, the multiplicand becomes

## · In the constants calculations, constants will be displayed as K

Conversion to Engineering notation 0 You can use APHA CENG or ALPHA ENGS to convert the calculation result to engineering

notation

 Press ALPHA (SENG) to decrease the exponent. Press ALPHA (ENG>) to increase the exponent. • The settings (FSE) in the SET UP menu do not change.

## **Functions**

· Refer to the calculation examples of each function.

In the Line editor, the following symbols are used:

The Line editor, the following symbols are used:

The Line editor, the following symbols are used:

The Line editor, (2ndF (10)\*)

When using (2ndF (10)\*) or (2ndF (10)\*) and the Line editor, values are entered in

the following way: · logn (base, value)

#### · abs value Random Function

The random function has four settings. (This function cannot be selected while using the N-base function.) To generate further random numbers in succession, press (ENTER). Press (ON/C) to exit.

## Random numbers

A pseudo-random number, with three significant digits from 0 up to 0.999, can be generated by pressing 2ndF RANDOM 0 (ENTER)

Note: In the WriteView editor, if the result is not 0 it can be shown as a fraction or decimal using Repose

#### Random dice

To simulate a die-rolling, a random integer between 1 and 6 can be generated by pressing 2ndF (ANDOM) 1 (ENTER).

#### Random coin

To simulate a coin flip, 0 (heads) or 1 (tails) can be randomly generated by pressing

#### Ø Calculating Quotient and Remainder Mean of samples (y data) You can specify a range for the random integer with "R.Int(" only. "Q" indicates "Quotient", and "R" indicates "Remainder" Sample standard deviation (y data) sy R.Int(minimum value, maximum value) Pressing <u>and</u> int cannot be followed by pressing a key for another operation such s<sup>2</sup>y Sample variance (y data) For example, if you enter 2ndF (NOOM) 3 1 (NOOM) 99 (NOTER), a random integer as +, -, x, ÷, otherwise an error will result. Population standard deviation (v data) from 1 to 99 will be generated. • The quotient and remainder are shown in "NORM1" format. If not all digits can be $\sigma y$ displayed in "NORM1" format, normal division is performed. Angular Unit Conversions 1 $\sigma^2 v$ Population variance (v data) Each time (2ndF) (DRG+) are pressed, the angular unit changes in sequence. $\Sigma y$ Sum of samples (y data) Prime Factorization 2 Σν² 0 In NORMAL mode, the calculation result can be shown as a product of prime numbers. Sum of squares of samples (y data) **Memory Calculations** A positive integer greater than 2 and no more than 10 digits can be factored into primes. Sum of products of samples (x, y)Temporary memories (A - F, X and Y) Σχγ A number that cannot be factored into a prime number with 3 digits or shorter is Press (STO) and a variable key to store a value in memory. $\Sigma x^2$ Sum of products of samples $(x^2, y)$ Press RCL and a variable key to recall the value from that memory. shown in parentheses. $\Sigma r^3$ Sum of 3rd powers of samples (x data) The calculation result of prime factorization is displayed according to the editor To place a variable in an equation, press ALPHA and a variable key. $\Sigma x^4$ Sum of 4th powers of samples (x data) setting (W-VIEW or LINE). • The calculation result of prime factorization may extend off the edges of the screen. Independent memory (M) Minimum value of samples (y data) ymin In addition to all the features of temporary memories, a value can be added to You can see those parts by pressing $\P$ or ightharpoonup. To jump to the left end or right end, press ightharpoonup or ightharpoonup. ymax Maximum value of samples (y data) or subtracted from an existing memory value. Press ONE STO M to clear the independent memory (M). First quartile of sample (x data) Q, 3 Med Median of sample (x data) Last answer memory (ANS) STATISTICAL CALCULATIONS The calculation result obtained by pressing or any other calculation ending Q. Third quartile of sample (x data) Statistical calculations can be performed in STAT mode. There are eight sub-modes within STAT mode. Press (MODE) 1, then press the number instruction is automatically stored in the last answer memory. Correlation coefficient (Except Quadratic regression) key that corresponds to your choice: Coefficient of regression equation · Calculation results from the functions indicated below are automatically stored in the 0 (SD) 1 (a+bx) : Single-variable statistics : Linear regression b Coefficient of regression equation X or Y memories replacing any existing values. 4 • $\rightarrow r\theta$ , $\rightarrow xy$ : X memory (r or x), Y memory $(\theta \text{ or } y)$ Coefficient of quadratic regression equation 2 (a+bx+cx²): Quadratic regression 3 (a•e^bx): Euler exponential regression Two x' values from a quadratic regression calculation in STAT mode: X memory (1:), R Coefficient of determination (Quadratic regression) Y memory (2:) 4 (a+b•lnx): Logarithmic regression Coefficient of determination (Except Quadratic regression) Use of RCL or ALPHA will recall the value stored in memory using up to 14 digits. 5 (a • x^b) : Power regression Definable memories (D1 - D3) : Inverse regression 6 (a+b/x) After closing the input table, you can view statistical values, view regression coefficient values, and specify statistical variables from the STAT menu ((ALPHA) (STAT)). You can store functions or operations in definable memories (D1 – D3). 7 (a • b^x) : General exponential regression • To store a function or operation, press \$\overline{\sigma}\text{p}, followed by a definable memory key (\overline{\sigma}\text{or} or \overline{\sigma}\text{or}), followed by the operation you want to store. Menu-related The statistical data input screen appears. ALPHA STAT 0: Display statistical values After entering statistical data from the input screen, press (DATA) or (ON/C) and close ALPHA STAT 1: Display regression coefficient values operations, such as (SET UP), cannot be stored. Press (ON/C) to return to the input table. You can then check statistical values from the STAT menu (ALPHA STAT) ALPHA STAT 2: Specify statistical value variables and specify statistical variables. the previous display. (ALPHA) (STAT) (3): Specify statistical value (Σ related) variables • To call a stored function or operation, press the corresponding memory key. Calling **Data Entry and Correction** ALPHA STAT 4 Specify max/min value variables a stored function will not work if the function that is called would be unusable in Data entry [ALPHA] STAT) [5]: Specify regression coefficient variables the current context. Entry field Any functions or operations that are stored in a definable memory will be replaced • List display of regression coefficient values and specification of regression coefficient when you save a new one into that memory. FRQ variables do not appear in single-variable statistical calculation. • You cannot store functions or operations in definable memories when entering values or items in STAT mode. • Estimated values x' and y' are specified with the keys ( $\bigcirc x'$ ), $\bigcirc x'$ ). If there are two x' values, you can specify x1' and x2' from the STAT menu Memory List Single-variable data table Two-variable data table (ALPHA STAT 5) to obtain the values separately. Press ALPHA MEMORY to display a list of the values saved in memory. The values are After entering the data, press ENTER. The input is finalized and the cursor moves to $\bullet$ In the statistical value and regression coefficient value lists, you cannot return to shown in a 9-character range the next line. If data was not entered in an x or y, 0 is entered, 1 is entered in FRQ the menu by pressing BS. Applicable memories: A, B, C, D, E, F, X, Y, M. (frequency), and the cursor moves to the next line. Statistical Calculation Formulas Ø You can use with to enter X and FRQ (or X, Y, and FRQ) at once In the statistical calculation formulas, an error will occur when: In the input table, up to 6 digits are displayed for each value, including the sign and decimal point. Any values that exceed 6 digits in length are displayed in exponent The previous calculation result can be used in the subsequent calculation. However • The absolute value of the intermediate result or calculation result is equal to it cannot be recalled after entering multiple instructions. or greater than 1 x 10100 The denominator is zero Up to 100 data items can be entered. With single-variable data, a data item with an Arithmetic operations and memory calculations can be performed using fractions. An attempt is made to take the square root of a negative number assigned frequency of one is counted as one data item, while an item with an assig-In NORMAL mode, conversion between a decimal number and a fraction can be · No solution exists in the quadratic regression calculation ned frequency of 2 or higher is stored as a set of two data items. With two-variable performed by pressing (\*\*) data, a set of data items with an assigned frequency of one is counted as two data TABLE MODE a Notes: items, while a set of items with an assigned frequency of 2 or higher is stored as Improper/proper fractions will be converted to and displayed as decimal numbers if You can see the changes in values of one or two functions using TABLE mode. a set of three data items. the number of digits used in their expression is greater than nine. In the case of mixed fractions, the maximum number of displayable digits (including integers) is eight. Setting a table • To execute statistical calculation, press DATA or ON/C and close the input table 1. Press MODE 2 to enter TABLE mode. Data correction • To convert a sexagesimal value to a fraction, first convert it by pressing 2ndF) + DEG 2. Enter a function (Function1), and press ENTER. Use ◀, ▶, ▲ or ▼ to move the cursor and select the desired data. 3. If needed, enter the 2nd function (Function2) and press ENTER. Binary, Pental, Octal, Decimal, and Hexadecimal Operations (N-base) Press 2ndF ▲ or 2ndF ▼ to jump the cursor to the beginning or end of the data. S. In received, when the zind function (runtationz) and press (wind). A. Enter a starting value (X. Start), and press (wind). The default starting value is 0. S. Enter a step value (X. Step.). The default step value is 1. You can use ▲ and ▼ to move the cursor between the starting value. Conversions can be performed between N-base numbers in NORMAL mode. The four basic arithmetic operations, calculations with parentheses, and memory calculations Move the cursor to the data that you want to correct, enter the numeric value, can also be performed, along with the logical operations AND, OR, NOT, NEG, XOR, and press ENTER and XNOR on binary, pental, octal, and hexadecimal numbers. Data insertion and step value. Note: The hexadecimal numbers A – F are entered by pressing $y^{x}$ , $y^{x}$ , $y^{x$ To insert a line in front of the cursor position, press ALPHA [INS-D]. The initial values 6. Press ENTER when you finish entering a step value. A table with a variable X log In and and entered in the inserted data are 0 in x and v, and 1 in FRQ. and the corresponding values (ANS column) appears, displaying 3 lines below In the binary, pental, octal, and hexadecimal systems, fractional parts cannot be ente-Data deletion the starting value. red. When a decimal number having a fractional part is converted into a binary, pental, If you entered two functions, the ANS1 and ANS2 columns appear. You can use To delete the entire line where cursor is positioned, press 2ndF DEL. octal, or hexadecimal number, the fractional part will be truncated, Likewise, when and 🔻 to change the X value and see its corresponding values in table format. The table is for display only and you cannot edit the table. Notes: the result of a binary, pental, octal, or hexadecimal calculation includes a fractional · In STAT mode, all statistical data will be erased if the submode is changed part, the fractional part will be truncated. In the binary, pental, octal, and hexadecimal or (2ndF) is pressed. • In STAT mode, press (DATA) to display the input table. The values are displayed up to 7 digits, including signs and a decimal point. Press or to move the cursor to ANS column (ANS1 and ANS2 columns) systems, negative numbers are displayed as a complement. Time, Decimal, and Sexagesimal Calculations if you entered two functions) or X column. Statistical Calculations and Variables You can convert between decimal and sexagesimal numbers, and from sexagesimal · Full digits of the value on the cursor are displayed on the bottom right. The following statistics can be obtained for each statistical calculation (refer to numbers to seconds or minutes. In addition, the four basic arithmetic operations and Notes: memory calculations can be performed using the sexagesimal system. • In a function, only "X" can be used as a variable, and other variables are all regarded Single-variable statistical calculation as numbers (stored into the variables). Statistics of 1 and 3. degree \_\_\_\_\_ 12 ° 34 ° 56.78 "\_\_\_\_se $\bullet$ Irrational numbers such as $\sqrt{\phantom{a}}$ and $\pi$ can also be entered into a starting value or Linear regression calculation a step value. You cannot enter 0 or a negative number as a step value. Statistics of $\mathbb{T}$ , $\mathbb{T}$ and $\mathbb{T}$ . In addition, the estimate of y for a given x (estimate y ) and You can use WriteView editor when inputting a function. The following features are not used in TABLE mode: coordinate conversions, converthe estimate of x for a given y (estimate x ). 1 sion between decimal and sexagesimal numbers, and angular unit conversions. Quadratic regression calculation · Before performing a calculation, select the angular unit. Statistics of 1. 2 and 4 and coefficients a, b, c in the quadratic regression formula • It may take time to make a table, or "-----" may be displayed, depending on Satisfies 0.0%, 0.0% and 0.0% and 0.• The results of coordinate conversions will be displayed as decimal numbers even the function entered or conditions specified for the variable X. in the WriteView editor. • Please note that when making a table, the values for variable X are rewritten. Press 2ndF CA mode selection to return to the initial screen of the mode, or "2:", and stored separately in the X and Y memories. P (r, θ) You can also specify the 1st value (x1') and the 2nd value (x2') separately. and return to the default values for the starting value and step value. $\leftrightarrow$ Euler exponential regression, logarithmic regression, power regression, DRILL MODE + X inverse regression, and general exponential regression calculations Statistics of $\mathbb Q$ , $\mathbb Q$ and $\mathbb Q$ . In addition, the estimate of y for a given x and the estimate Rectangular coord. Polar coord. Math Drill: MODE 3 0 Modify Function of x for a given v. (Since the calculator converts each formula into a linear regression Math operation questions with positive integers and 0 are displayed randomly formula before actual calculation takes place, it obtains all statistics, except coeffici-Decimal calculation results are internally obtained in scientific notation, with up to It is possible to select the number of questions and operator type. ents a and b, from converted data rather than entered data.) 14 digits in the mantissa. However, since calculation results are displayed in the form Multiplication Table (× Table): MODE 3 1 designated by the display notation and the number of decimal places indicated, Number of samples Questions from each row of the multiplication table (1 to 12) are displayed serially the internal calculation result may differ from that shown in the display. By using or randomly. Mean of samples (x data) the modify function (2ndF)(MDF)) the internal value is converted to match that of Sample standard deviation (x data) To exit DRILL mode, press MODE and select another mode. sх the display, so that the displayed value can be used without change in subsequent s<sup>2</sup>x Sample variance (x data) Using Math Drill and × Table 1. Press Mccole 3 0 for Math Drill or Mccole 3 1 for × Table. 2. Math Drill: Use ▲ and ▼ to select the number of questions (25, 50, or 100). × Table: Use ▲ and ▼ to select a row in the multiplication table (1 to 12). When using the WriteView editor, if the calculation result is displayed using fractions $\sigma x$ Population standard deviation (x data) 1 or irrational numbers, press ( to convert it to decimal form first. $\sigma^2 x$ Population variance (x data) GCD (the Greatest Common Divisor) Σχ Sum of samples (x data)

Sum of squares of samples (x data)

Minimum value of samples (x data)

Maximum value of samples (x data)

What is the GCD of 24 and 36?

What is the LCM of 15 and 9?

LCM (the Least Common Multiple)

ON/C 24

(2ndF)(GCD) 36 (=

2ndF(LCM) 9 =

12.

45.

xmin

When using Math Drill or × Table (random order only), questions are randomly 5. Enter your answer. If you make a mistake, press ONIC or BS to clear any entered numbers, and enter your answer again.

× Table: Use and to select the order type ("Serial" or "Random").

3. Math Drill: Use and to select the operator type for questions

-, ×, ÷ or +-×÷).

selected and will not repeat except by chance.

4. Press ENTER to start.

#### 6. Press ENTER

- If the answer is correct, " \*\* appears and the next question is displayed.
   If the answer is wrong, " \*\* appears and the same question is displayed. This will be counted as an incorrect answer.
- . If you press ENTER without entering an answer, the correct answer is displayed and then the next question is displayed. This will be counted as an incorrect answer
- 7. Continue answering the series of questions by entering the answer and pressing ENTER. 8. After you finish, press ENTER and the number and percentage of correct answers
- 9. Press ENTER to return to the initial screen for your current drill

#### Ranges of Math Drill Questions

The range of questions for each operator type is as follows:

- Addition operator: "0 + 0" to "20 + 20
- Subtraction operator: "0 0" to "20 20"; answers are positive integers
- Multiplication operator: "1 × 0" or "0 × 1" to "12 × 12" Division operator: "0 ÷ 1" to "144 ÷ 12", answers are positive integers from 1 to 12 and 0, dividends of up to 144, and divisors of up to 12
- Mixed operators: Questions within all the above ranges are displayed

#### ERROR AND CALCULATION RANGES

An error will occur if an operation exceeds the calculation ranges, or if a mathematically illegal operation is attempted. When an error occurs, pressing (or ) automatically moves the cursor back to the place in the equation where the error occurred. Edit the equation or press ONIC to clear the equation.

#### Error Codes and Error Types

ERROR 01: Syntax error

· An attempt was made to perform an invalid operation Example: 2 + - 5 =

ERROR 02: Calculation error

- The absolute value of an intermediate or final calculation result equals or exceeds 10100
- An attempt was made to divide by zero (or an intermediate calculation resulted in zero).
- The calculation ranges were exceeded while performing calculations.
  O or a negative number was entered as a step value in TABLE mode. The absolute value of a starting value or a step value equals or exceeds 10100 in TABLE mode.
- · When the number to be factored into primes is greater than 2 and other than a 10-digit positive integer, or when the result of prime factorization is a negative number, decimal, fraction,  $\sqrt{\ }$  or  $\pi$ .

ERROR 03: Nesting error

 The available number of buffers was exceeded. (There are 10 buffers for numeric values and 64 buffers for calculation instructions)

ERROR 04: Data over erro

Data items exceeded 100 in STAT mode.

#### Alert Messages

Cannot delete!

 The selected item cannot be deleted by pressing BS or 2ndF DEL in the WriteView editor.

Example: 5 • x2 • BS

In this example, delete the exponent before attempting to delete the parentheses.

#### Cannot call!

• The function or operation stored in definable memory (D1 - D3) cannot be called. Ex. An attempt was made to recall a statistical variable from within NORMAL mode.

#### Buffer full!

 The equation (including any calculation ending instructions) exceeded its maximum input buffer (159 characters in the WriteView editor or 161 characters in the Line editor). An equation may not exceed its maximum input buffer.

#### Calculation Ranges

0 Within the ranges specified, this calculator is accurate to ±1 of the least significant digit of the mantissa. However, a calculation error increases in continuous calculations due to accumulation of each calculation error. (This is the same for  $y^x$ ,  $x\sqrt{\ }$ , n!,  $e^x$ , ln etc., where continuous calculation are performed internally.)

Additionally, a calculation error will accumulate and become larger in the vicinity of inflection points and singular points of functions.

Calculation ranges:

±10-99 ~ ±9.999999999 × 1099 and 0.

If the absolute value of an entry or a final or intermediate result of a calculation is less than 10<sup>-99</sup>, the value is considered to be 0 in calculations and in the display.

Display of results using  $\sqrt{\phantom{a}}$  (when EXACT is selected)

Calculation results may be displayed using  $\sqrt{\ }$  when all of the following conditions

 When intermediate and final calculation results are displayed in the following form:  $\pm \frac{a\sqrt{b}}{a} \pm \frac{c\sqrt{d}}{f}$ 

 When each coefficient falls into the following ranges: 1 ≤ a < 100; 1 < b < 1.000; 0 ≤ c < 100;

 $1 \le d < 1.000$ ;  $1 \le e < 100$ ;  $1 \le f < 100$ 

 When the number of terms in the intermediate and final calculation results is one or two. Note: The result of two fractional terms that include  $\sqrt{\phantom{a}}$  will be reduced to a common denominator.

#### BATTERY REPLACEMENT

#### Notes on Battery Replacement

Improper handling of batteries can cause electrolyte leakage or explosion. Be sure to observe the following handling rules:

- · Make sure the new battery is the correct type
- . When installing, orient the battery properly as indicated in the calculator
- The battery is factory-installed before shipment, and may be exhausted before it reaches the service life stated in the specifications.

#### Notes on erasure of memory contents

When the battery is replaced, the memory contents are erased. Erasure can also occur if the calculator is defective or when it is repaired. Make a note of all important memory contents in case accidental erasure occurs.

### When to Replace the Battery

[EL-W531TG] If the display has poor contrast or nothing appears on the display when (ONIC) is pressed in dim lighting, even after adjusting the display contrast, it is time to

[EL-W531TH] If the display has poor contrast even after adjusting the display contrast, the battery requires replacement

- An exhausted battery left in the calculator may leak and damage the calculator.
   Fluid from a leaking battery accidentally entering an eye could result in serious injury. Should this occur, wash with clean water and immediately consult a doctor.
- Should fluid from a leaking battery come in contact with your skin or clothes,
- immediately wash with clean water. · If the product is not to be used for some time, to avoid damage to the unit from
- leaking batteries, remove them and store in a safe place.
- Do not leave exhausted batteries inside the product.
- · Keep batteries out of the reach of children.
- Explosion risk may be caused by incorrect handling.
- Do not throw batteries into a fire as they may explode.

#### Replacement Procedure

- 1. Turn the power off by pressing (2ndF) (OFF)
- 2. Remove the screws. (Fig. 1)
- 3. Lift the battery cover to remove
- 4. Remove the used battery by prying it out with a ball-point pen or other similar
- pointed device. (Fig. 2)
  5. [EL-W531TG] Install new battery. Make sure the "+" side is facing up. [EL-W531TH] Install new battery. First insert the "-" side toward the spring. (Fig. 3) Replace the cover and screws.
- 7. Press the RESET switch with the tip of a ball-point pen or similar object.
- 8. Adjust the display contrast. See "Adjusting the display contrast". And then press ONIC
- Make sure that the display appears as shown below. If the display does not appear as shown, remove the battery, reinstall it, and check the display once again.

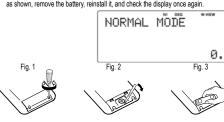

#### atic Power Off Function

This calculator will turn itself off to save battery power if no key is pressed for approximately 10 minutes.

#### **SPECIFICATIONS**

96 × 32 dot matrix liquid crystal display

Display of calculation results:

Mantissa: 10 digits

Exponent: 2 digits
Internal calculations: Mantissas of up to 14 digits

Pending operations: 64 calculations 10 numeric values
Power source: [EL-W531TG] Built-in solar cells

,5V -- (DC): Alkaline batterie (LR44 or equivalent) × 1 [EL-W531TH] 1,5V -- (DC): Heavy duty manganese battery

[EL-W531TG] Approx. 3,000 hours when continuously Operating time:

displaying 55555 at 25°C (77°F) [EL-W531TH] Approx. 17,000 hours when continuously displaying 55555 at 25°C (77°F)

(varies according to use and other factors)

Operating temperature:

Accessories

0°C - 40°C (32°F - 104°F) Dimensions 80 mm × 166 mm × 15 mm

[EL-W531TG] Approx. 110 g (with batteries) Weight:

[EL-W531TH] Approx. 115 g (with batteries)
Battery × 1 (installed), operation manual and hard case

#### FOR MORE INFORMATION ABOUT SHARP CALCULATORS VISIT:

http://www.sharp-calculators.com

### **CALCULATION EXAMPLES**

### SET UP (FSE)

100000 ÷ 3 = ON/C 100000 ÷ 3 [NORM1] = CHANGE CHANGE 33 333 33333 → [FIX: TAB 2] SET UP 1 0 2 33 333 33 3.3E04  $\rightarrow$  [SCI: SIG 2] SET UP 1 1 2 → [ENG: TAB 2] SET UP 1 2 2 33,33 € 03

[SET UP] [ 1 ] [ 3

33 333 33333

### (EDITOR)

→ [NORM1]

| $\rightarrow [APPROX.]$              | ON/C SET UP 2 0 1 | 0      |
|--------------------------------------|-------------------|--------|
| 1 ÷ 2 =                              | 1 😟 2 =           | 0.5    |
| $\rightarrow$ [EXACT(a/b, $$ , $\pi$ | )]                | 0      |
| 1 ÷ 2 =                              | 1 ÷ 2 =           | 1<br>2 |

#### (RECURRING DECIMAL)

| $\rightarrow [ON]$ | ON/C SET UP 5 1 | 0.                      |
|--------------------|-----------------|-------------------------|
| 611 ÷ 495 =        | 611 ÷ 495 =     | 1 <del>116</del>        |
|                    | CHANGE          | 611<br>495              |
|                    | CHANGE          | 1.234                   |
|                    | CHANGE          | 1.234343434             |
|                    | CHANGE          | 1 <del>116</del><br>495 |
| LINE               | 611 ÷ 495 =     | 1.2(34)                 |
|                    | CHANGE          | 1.234343434             |
|                    | CHANGE          | 1-116-495               |
|                    | CHANGE          | 611-495                 |
|                    | CHANGE          | 1.2(34)                 |
| $\to [OFF]$        | ON/C SET UP 5 0 | 0.                      |

# (CHÂNGE

| $\frac{2}{5} + \frac{3}{4} =$ | ON/C 2 (a/b) 5 (b) (+) (a/b) 3 (b) 4 | 1 <del>3</del> 20    |
|-------------------------------|--------------------------------------|----------------------|
|                               | CHANGE                               | 23<br>20             |
|                               | CHANGE                               | 1.15                 |
|                               | CHANGE                               | 1 <del>3</del> 20    |
| $\sqrt{3} \times \sqrt{5} =$  | √ 3 ► × √                            | 5 √15                |
|                               | CHANGE                               | 3.872983346          |
| sin 45 =                      | sin 45 =                             | $\frac{\sqrt{2}}{2}$ |
|                               | (CHANGE)                             | 0.707106781          |

## **6 ▲ ▼**

|                                   | 2ndF CA         | и.  |
|-----------------------------------|-----------------|-----|
| ① 3(5 + 2) =                      | 3 ( 5 + 2 ) =   | 21. |
| ② $3 \times 5 + 2 =$              | 3 × 5 + 2 =     | 17. |
| $\textcircled{3}(5+3) \times 2 =$ | ( 5 + 3 ) × 2 = | 16. |
| $\rightarrow \bigcirc$            | 2ndF) 🛕         | 21. |
| →2                                | •               | 17. |
| $\rightarrow$ ①                   | <b>A</b>        | 21. |
| →3                                | 2ndF ▼          | 16. |

| 45 + 285 ÷ 3 =                                      | ON/C 45 + 285 (                                                                                                    |                                                                                                    |
|-----------------------------------------------------|----------------------------------------------------------------------------------------------------|----------------------------------------------------------------------------------------------------|
| 18 + 6_                                             | ( 18 + 6 )                                                                                                    | 140.                                                                                               |
| 15 – 8                                              | (15 - 8 =                                                                                                    | $3\frac{3}{7}$                                                                                     |
| 42 × -5 + 120 =                                     | 42 × () 5 +                                                                                                    | 120<br>90                                                                                          |
| $(5 \times 10^3) \div (4 \times 10^{-3})$           | = 5 Exp 3 ÷ 4 Exp (-) 3 =                                                                                                    | 1'250'000                                                                                          |
| 0                                                   |                                                                                                    |                                                                                                    |
| 34 + <u>57</u> =                                    | 34 + 57 =                                                                                                    | 91                                                                                                 |
| 45 <u>+ 57</u> =                                    | 45 =                                                                                                    | 102                                                                                                |
| <u>68 ×</u> 25 =                                    | 68 × 25 =                                                                                                    | 1'700                                                                                              |
| <u>68 ×</u> 40 =                                    | 40 =                                                                                                    | 2'720                                                                                              |
| 8 <eng eng=""><br/>6789=</eng>                      |                                                                                                    |                                                                                                    |
| 0700=                                               |                                                                                                    | 6'789                                                                                              |
|                                                     | ALPHA ENG>                                                                                                    | 6.789 <b>E</b> 03                                                                                  |
|                                                     | ALPHA (ENG>)                                                                                                    |                                                                                                    |
|                                                     | (ALPHA) ( <eng) (<eng)<="" (alpha)="" td=""><td>6789.<b>E</b>06</td></eng)>                                                                                                    | 6789. <b>E</b> 06                                                                                  |
|                                                     | (ALPHA) ( <eng)< td=""><td>6789000.E-03</td></eng)<>                                                                                                    | 6789000.E-03                                                                                       |
| • ===                                               | an $\left(\sin^{-1}\right)\left(\cos^{-1}\right)\left(\tan^{-1}\right)$<br>$\left(ax\right)\left(e^{x}\right)\left(e^{x}\right)\left(10^{x}\right)$<br>$\left(\sqrt[3]{}\right)\left(n!\right)\left(nPr\right)$ | $\pi$ hyp arc hyp $X^{-1}$ $X^2$ $X^3$ $\pi$ $\pi$ $\pi$ $\pi$ $\pi$ $\pi$ $\pi$ $\pi$ $\pi$ $\pi$ |
| sin 60 [°] =                                        | ON/C SET UP 0 0                                                                                                    | _√3                                                                                                |
|                                                     | (Sin 60 = )                                                                                                    | 0,866025403                                                                                        |
| $\cos \frac{\pi}{4} \text{ [rad]} =$                | SETUP 0 1                                                                                                    | √2                                                                                                 |
| 4 [[ad] =                                           | cos π a/b 4 =                                                                                                    | 2                                                                                                  |
| tan <sup>-1</sup> 1 [g] =                           | SET UP 0 2                                                                                                    | 0.707106781                                                                                        |
| 107                                                 | 2ndF (tan-1) 1 =                                                                                                    | 50                                                                                                 |
| (cosh 1.5 + sinh 1.5) <sup>2</sup> =                | SETUP 0 0                                                                                                    |                                                                                                    |
| (003111.5 + 311111.5) =                             | 0N/C) ( hyp cos 1.5 + hyp sin 1.5 ) $x^2 =$                                                                                                    | 20.08553692                                                                                        |
| $tanh^{-1} \frac{5}{7} =$                           | 2ndF archyp tan ( 5 ÷ 7 ) =                                                                                                    |                                                                                                    |
| In20 =                                              | in 20 =                                                                                                    | 0.895879734<br>2.995732274                                                                         |
| log 50 =                                            | log 50 =                                                                                                    | 1.698970004                                                                                        |
| log <sub>2</sub> 16384 =                            | 2ndF [log <sub>a</sub> χ] 2 ▶ 163                                                                                                    | 84 = 14                                                                                            |
| LINE                                                | 2ndF (logaX) 2 (xxxx) 163                                                                                                    | 84 )                                                                                               |
| e <sup>3</sup> =                                    | 2ndF) (e <sup>x</sup> ) 3 (=)                                                                                                    | 20.08553692                                                                                        |
| 1 ÷ e =                                             | 1 ÷ ALPHA e                                                                                                    | 0.7/7070//4                                                                                        |
| 10 <sup>1.7</sup> =                                 | 2ndF 10 <sup>x</sup> 1.7 =                                                                                                    | 0.367879441<br>50.11872336                                                                         |
| $\frac{1}{6} + \frac{1}{7} =$                       | 6 2ndF (x-1) + 7                                                                                                    | 13                                                                                                 |
| 6 /                                                 | (2ndF) (X-1) =                                                                                                    | 0.309523809                                                                                        |
|                                                     |                                                                                                    | 0.307723807                                                                                        |
| g-2 34 v 52 _                                       |                                                                                                    | $\neg$                                                                                             |
| $8^{-2} - 3^4 \times 5^2 =$                         | $ \begin{array}{cccccccccccccccccccccccccccccccccccc$                                                                                                    |                                                                                                    |
| $8^{-2} - 3^4 \times 5^2 =$                         |                                                                                                    | -2024 63<br>64<br>129599                                                                           |
| $8^{-2} - 3^4 \times 5^2 =$                         | 3 <u>y</u> <sup>x</sup> 4 • × 5                                                                                                    | -2024 64<br>- 129599<br>- 64                                                                       |
|                                                     | 3 yr 4                                                                                                    | -2024 63<br>64<br>129599                                                                           |
| 8 <sup>-2</sup> - 3 <sup>4</sup> × 5 <sup>2</sup> = | 3 × 4 × 5  x² =  code  8 × () 2 () 3 × 4 × 5                                                                                                    | -2024 63 64 -2'024,984375                                                                          |
|                                                     | 3                                                                                                    | -2024 63 64 -2'024,984375 -2'024,984375 -2024r63r64                                                |
|                                                     | 3                                                                                                    | -2024 63 64 -2'024.984375                                                                          |
|                                                     | 3                                                                                                    | -2024 63<br>-129599<br>64<br>-2'024.984375<br>-2'024.984375<br>-2'02463664                         |
| EINE $8^3 = \sqrt{49 - 4\sqrt{81}} =$               | 3                                                                                                    | -2024 63 64 -2'024,984375 -2'024,984375 -2024r63r64 -129599r64                                     |
| LINE 83 =                                           | 3                                                                                                    | -2024 63<br>-129599<br>64<br>-2'024.984375<br>-2'024.984375<br>-2024r63r64<br>-129599r64           |
| EINE $8^3 = \sqrt{49 - 4\sqrt{81}} = \frac{1}{100}$ | 3                                                                                                    | -2024 63 64 -2'024,984375 -2'024,984375 -2024r63r64 -129599r64                                     |

| $_{10}P_{3} =$                | 10 2ndF nPr                                                  | 3 =                      | 720. |
|-------------------------------|--------------------------------------------------------------|--------------------------|------|
| <sub>5</sub> C <sub>2</sub> = | 5 (2ndF) (nCr)                                               | 2 =                      | 10.  |
| 500 × 25% =                   | 500 × 2                                                      | 5 (2ndF) %               | 125. |
| 120 ÷ 400 =                   | ?% 120 ÷ 4                                                   | 00 (2ndF) %              | 30.  |
| 500 + (500 >                  | (25%) = 500 + 2                                              | 5 (2ndF) %               | 625. |
| 400 – (400 >                  | (30%) = 400 - 3                                              | 2 (2ndF) %               | 280. |
| 5 – 9  =                      | 2ndF abs 5                                                   | <u> </u>                 | 4.   |
|                               | $\theta = \sin^{-1} x, \ \theta = \tan^{-1} x$               | $\theta = \cos^{-1} x$   |      |
| DEG                           | –90 ≤ θ ≤ 90                                                 | 0 ≤ θ ≤ 180              |      |
| RAD                           | $-\frac{\pi}{2} \le \theta \le \frac{\pi}{2}$                | $0 \leq \theta \leq \pi$ |      |
| GRAD                          | $-100 \le \theta \le 100 \qquad \qquad 0 \le \theta \le 200$ |                          |      |

## **Ø** DRG▶

| $90^{\circ} \rightarrow [\text{rad}]$ | ON/C 90 2ndF DRG▶ | $\frac{1}{2}\pi$ |
|---------------------------------------|-------------------|------------------|
| $\rightarrow$ [g]                     | 2ndF DRG▶         | 100.             |
| $\to [^\circ]$                        | 2ndF DRG▶         | 90.              |

| ALPHA RCL STO                         | M+ M- ANS D1 D2                  | D3          |
|---------------------------------------|----------------------------------|-------------|
| 8 × 2 ⇒ M                             | ON/C 8 × 2 STO M                 | 16.         |
| $24 \div (\underline{8 \times 2}) =$  | 2 4 ÷ (ALPHA) M =                | 1 1 2       |
| $(8 \times 2) \times 5 =$             | (ALPHA) M × 5 =                  | 80.         |
| $o \Rightarrow M$                     | ON/C STO M                       | 0.          |
| $\$150 \times 3 \Rightarrow M_1$      | 150 × 3 M+                       | 450.        |
| +) \$250: $M_1 + 250 \Rightarrow M_2$ | 250 M+                           | 250.        |
| —) M <sub>2</sub> × 5%                | RCL M × 5 (2ndF) % (2ndF) M-     | 35.         |
| M =                                   | RCL M                            | 665.        |
| $\frac{24}{4+6} = 2\frac{2}{5}(A)$    | 24 ÷ (4 + 6                      | 2 <u>2</u>  |
| $3 \times (A) + 60 \div (A) =$        | 3 × ALPHA ANS + 60 ÷ ALPHA ANS = | 32 <u>1</u> |
| sinh <sup>-1</sup> ⇒ D1               | STO D1 (2ndF) (arc hyp) (sin)    |             |
| sinh <sup>-1</sup> 0.5 =              | D1 0.5 = 0.481                   | 211825      |

#### \_

| 6 + 4 = ANS        | ON/C 6 + 4 =     | 10.  |
|--------------------|------------------|------|
| ANS + 5 =          | + 5 =            | 15.  |
| 8 × 2 = ANS        | 8 × 2 =          | 16.  |
| ANS <sup>2</sup> = | X <sup>2</sup> = | 256. |

## (a/b) (ab/c)

| $3\frac{1}{2} + \frac{4}{3} =$ | ON/C 3 (2ndF) (ab/c) 1  2         | 4 5 6          |
|--------------------------------|-----------------------------------|----------------|
|                                | CHARGE                            | <u>29</u><br>6 |
|                                | (CHANGE) 4.83                     | 3333333        |
| LINE                           | 3 (a/b) 1 (a/b) 2 (+ 4 (a/b) 3 (= | 4г5г6*         |
|                                | CHANGE                            | 29г6           |

<sup>\* 4</sup>r5r6 = 4 5 6

# (AND) (AND)

| DEC (25) → BIN    | ON/C 2ndF DEC 25 | 5   |           |
|-------------------|------------------|-----|-----------|
|                   | 2ndF →BIN        | BIN | 11001     |
| HEX (1AC)         | 2ndF ►HEX 1 A C  |     |           |
| $\to BIN$         | 2ndF ►BIN        | BIN | 110101100 |
| $\to PEN$         | 2ndF ►PEN        | PEN | 3203      |
| $\rightarrow OCT$ | 2ndF ●OCT        | ОСТ | 654       |
| $\to DEC$         | 2ndF ●DEC        |     | 428.      |

| BIN (111) → NEG         | 2ndF →BIN<br>NEG 111 =      | BIN | 1111111001 |
|-------------------------|-----------------------------|-----|------------|
| 1011 AND 101 =<br>[BIN] | 2ndF →BIN 1011<br>AND 101 = | BIN | 1          |
| 5A OR C3 = [HEX]        | 2ndF → HEX 5 A OR C 3 =     | HEX | DB         |
| NOT 10110 = [BIN]       | 2ndF) -BIN (NOT)<br>10110 = | BIN | 1111101001 |
| 24 XOR 4 = [OCT]        | 2ndF) → OCT 2 4 XOR         | ОСТ | 20         |
| B3 XNOR 2D =<br>[HEX]   | 2ndF) ► HEX B 3 (XNOF       | HEX | FFFFFFF61  |
| $\rightarrow$ DEC       | 2ndF →DEC                   |     | -159.      |

## D°M'S -- DEG

| 7°31'49.44" → [10]                  | ON/C 7 DMS 31 DMS<br>49.44 (2ndF) ++DEG               | 7 <u>663</u>          |
|-------------------------------------|-------------------------------------------------------|-----------------------|
| 123.678 → [60]                      | 123.678 (2ndF) (++DEG)                                | 123°40'40 <b>.</b> 8" |
| 3h 30m 45s +<br>6h 45m 36s = [60]   | 3 DWS 30 DWS 45<br>+ 6 DWS 45 DWS<br>36 =             | 10°16'21."            |
| 1234°56'12" +<br>0°0'34.567" = [60] | 1234 (DTMS) 56 (DTMS) 12 + 0 (DTMS) 0 (DTMS) 34.567 = | 1234°56'47."          |
| 3h 45m – 1.69h<br>= [60]            | 3 D™S 45 — 1.69<br>= 2ndF ↔DEG                        | 2°3'36."              |
| sin 62°12'24" = [10]                | sin 62 (DMS) 12<br>(DMS) 24 =                         | 0.884635235           |
|                                     |                                                       |                       |

### 

| $\begin{cases} x = 6 \\ y = 4 \end{cases}$ | $\rightarrow \begin{pmatrix} r = \\ \theta = [\circ] \end{pmatrix}$ | ON/C 6 (x',y) 4<br>(2ndF) → rθ | r:<br>θ: | 7.211102551<br>33.69006753 |
|--------------------------------------------|---------------------------------------------------------------------|--------------------------------|----------|----------------------------|
| r = 14<br>$\theta = 36$                    | $[\circ] \rightarrow \begin{pmatrix} x = \\ y = \end{pmatrix}$      | 14 (x,y) 36<br>2ndF (-xy)      | X:<br>Y: | 11,32623792<br>8,228993532 |

## **●** MDF

| $\rightarrow$ [FIX, TAB = 1] | ON/C SET UP 1 0 1 | 0.0           |
|------------------------------|-------------------|---------------|
| $5 \div 9 = ANS$             | 5 ÷ 9 =           | <u>5</u><br>9 |
|                              | CHANGE            | 0.6           |
| $ANS \times 9 =$             | × 9 = *1          | 5.0           |
|                              | 5 ÷ 9 =           | <u>5</u><br>9 |
|                              | CHANGE            | 0.6           |
| $\to [MDF]$                  | 2ndF MDF          | <u>3</u><br>5 |
| $ANS \times 9 =$             | × 9 = *2          | 5 <u>2</u>    |
|                              | CHANGE CHANGE     | 5.4           |
| → [NORM1]                    | SET UP 1 3        | 5.4           |

<sup>\*1</sup>  $\frac{9}{9} \times 9 = 5.5555555555555 \times 10^{-1} \times 9$ \*2  $\frac{3}{5} \times 9 = 0.6 \times 9$ 

## 

| 23 ÷ 5 =     | ON/C 23 (2ndF) (int ÷ 5          | Q:<br>R: | 4.<br>3.  |
|--------------|----------------------------------|----------|-----------|
| 9.5 ÷ 4 =    | 9.5 (2ndF) (int÷ 4               | Q:<br>R: | 2.<br>1.5 |
| -32 ÷ (-5) = | (→) <b>32</b> (2ndF (int÷) (→) 5 | Q:<br>R: | 6.<br>-2. |

## P.FACT

4.833333333

| 12210 =   | ON/C 12210 =    | 12'210.     |
|-----------|-----------------|-------------|
|           | 2ndF (P.FACT)   | 2×3×5×11×37 |
|           | (2ndF) (P.FACT) | 12'210.     |
| 1234567 = | 1234567 =       | 1'234'567.  |
|           | 2ndF (P.FACT)   | 127×(9721)  |

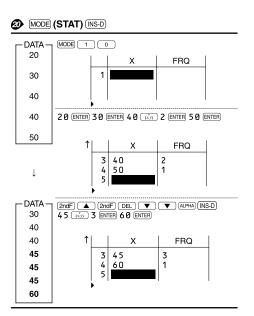

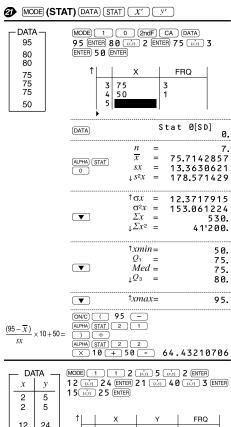

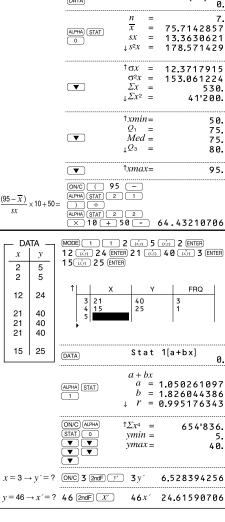

|   | — DA            | TA — y 41 |                  | 2 12<br>3 ENTER 5<br>200 ENTER |                          | ENTER        | _                               |    |
|---|-----------------|-----------|------------------|--------------------------------|--------------------------|--------------|---------------------------------|----|
|   | 8               | 13        |                  |                                |                          |              |                                 |    |
|   | 5               | 2         |                  | 23<br>15                       | 200<br>71                | 1            | FRQ                             |    |
|   | 23              | 200       | 6                |                                | 1                        | '            |                                 |    |
|   | 15              | 71        | DATA             |                                | Stat 2                   | 2[a+b        | x+cx <sup>2</sup> ]             | 0. |
|   |                 |           | ALPHA STAT       |                                | b =-                     | 5.35<br>3.12 | :<br>575067<br>202896<br>133340 | 63 |
|   |                 |           | •                | 1                              | $a + bx$ $R^2 =$         |              | 999948                          | 96 |
| , | c = 10 -        | → y'=?    | ON/C 10 (2       | 2ndF) [y']                     | 10y′                     | 24           | .48801                          | 59 |
| y | <i>i</i> = 22 - | → x´=?    | 2 2 (2ndF)       | (X')                           | 22 <i>x′</i><br>1:<br>2: |              | 632014<br>327720                |    |
|   |                 |           | 2 2 (ALPHA) (5 5 | STAT )                         | 22 <i>x′</i> 2           | -3.4         | 327720                          | 26 |

| $\overline{x} = \frac{\sum x}{n}$                      | $\sigma x = \sqrt{\frac{\sum x^2 - n\overline{x}^2}{n}}$   |
|--------------------------------------------------------|------------------------------------------------------------|
| $sx = \sqrt{\frac{\sum x^2 - n\overline{x}^2}{n-1}}$   |                                                            |
| $\overline{y} = \frac{\sum y}{n}$                      | $\sigma y = \sqrt{\frac{\Sigma y^2 - n\overline{y}^2}{n}}$ |
| $sy = \sqrt{\frac{\Sigma y^2 - n\overline{y}^2}{n-1}}$ |                                                            |

#### MODE (TABLE)

**②** 

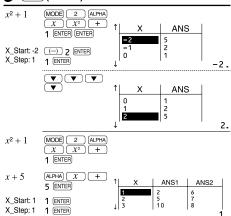

| -    |   |
|------|---|
| 22.5 | ۱ |

10<sup>3</sup>

| Function                       | Dynamic range                                                                                                    |
|--------------------------------|----------------------------------------------------------------------------------------------------|
| $\sin x$ , $\cos x$ , $\tan x$ | DEG: $ x  < 10^{10}$<br>$(\tan x:  x  \neq 90(2n-1))^*$<br>RAD: $ x  < \frac{\pi}{180} \times 10^{10}$<br>$(\tan x:  x  \neq \frac{\pi}{2}(2n-1))^*$<br>GRAD: $ x  < \frac{1}{9} \times 10^{10}$<br>$(\tan x:  x  \neq 100(2n-1))^*$ |
| $\sin^{-1} x$ , $\cos^{-1} x$  | $ x  \leq 1$                                                                                                    |
| $\tan^{-1} x$ , $\sqrt[3]{x}$  | x  < 10 <sup>100</sup>                                                                                                    |
| $ln x$ , $log x$ , $log_a x$   | $10^{-99} \le x < 10^{100}, \ 10^{-99} \le a < 10^{100} \ (a \ne 1)$                                                                                                    |
| $y^x$                          | • $y > 0$ : $-10^{100} < x \log y < 100$<br>• $y = 0$ : $0 < x < 10^{100}$<br>• $y < 0$ : $x = n$<br>• $(0 <  x  < 1: \frac{1}{x} = 2n - 1, x \ne 0)^x$<br>• $(0 <  x  < 1: \frac{1}{x} = 2n - 1, x \ne 0)^x$                        |
| $x\sqrt{y}$                    | • $y > 0$ : $-10^{100} < \frac{1}{x} \log y < 100 \ (x \neq 0)$<br>• $y = 0$ : $0 < x < 10^{100}$<br>• $y < 0$ : $x = 2n - 1$<br>$(0 <  x  < 1: \frac{1}{x} = n, x \neq 0)^*,$<br>$-10^{100} < \frac{1}{x} \log  y  < 100$           |
| e <sup>x</sup>                 | $-10^{100} < x \le 230.2585092$                                                                                                    |

 $-10^{100} < x < 100$ 

| $\sinh x$ , $\cosh x$ , $\tanh x$        | $ x  \le 230.2585092$                                                                                                    |
|------------------------------------------|----------------------------------------------------------------------------------------------------|
| sinh <sup>-1</sup> x                     | $ x  < 10^{50}$                                                                                                    |
| cosh <sup>-1</sup> x                     | $1 \le x < 10^{50}$                                                                                                    |
| $tanh^{-1}x$                             | x  < 1                                                                                                    |
| x <sup>2</sup>                           | x  < 10 <sup>50</sup>                                                                                                    |
| x <sup>3</sup>                           | x  < 2.15443469 × 10 <sup>33</sup>                                                                                                    |
| $\sqrt{x}$                               | $0 \le x < 10^{100}$                                                                                                    |
| x <sup>-1</sup>                          | $ x  < 10^{100} (x \neq 0)$                                                                                                    |
| n!                                       | $0 \le n \le 69^*$                                                                                                    |
| <sub>n</sub> P <sub>r</sub>              | $\begin{array}{c} 0 \leq r \leq n \leq 9999999999^* \\ \frac{n!}{(n-r)!} < 10^{100} \end{array}$                                                                                                    |
| <sub>n</sub> C <sub>r</sub>              | $\begin{array}{l} 0 \leq r \leq n \leq 99999999999\\ 0 \leq r \leq 69\\ \frac{n!}{(n-r)!} < 10^{100} \end{array}$                                                                                                    |
| ↔DEG, D°M'S                              | $0^{\circ}0'0.00001" \le  x  < 10000^{\circ}$                                                                                                    |
| $x, y \rightarrow r, \theta$             | $\sqrt{x^2 + y^2} < 10^{100}$                                                                                                    |
| $r, \theta \to x, y$                     | $\begin{array}{l} 0 \leq r < 10^{100} \\ \text{DEG:}   \theta  < 10^{10} \\ \text{RAD:}   \theta  < \frac{\pi}{180} \times 10^{10} \\ \text{GRAD:}  \theta  < \frac{10}{9} \times 10^{10} \end{array}$                                                                                |
| DRG►                                     | DEG $\rightarrow$ RAD, GRAD $\rightarrow$ DEG: $ x  < 10^{100}$<br>RAD $\rightarrow$ GRAD: $ x  < \frac{\pi}{2} \times 10^{98}$                                                                                                    |
| nGCDn, nLCMn                             | 0 < n < 10 <sup>10</sup> *                                                                                                    |
| R.Int(m, n)                              | m  ≤ 9999999999*<br> n  ≤ 9999999999*<br> m < n, n = m < 10 <sup>10</sup>                                                                                                    |
| → DEC → BIN → PEN → OCT → HEX AND OR XOR | DEC: $ x  \le 9999999999999999999999999999999999$                                                                                                    |
| NOT                                      | BIN: $1000000000 \le x \le 11111111111$<br>$0 \le x \le 111111111$<br>PEN: $222222223 \le x \le 4444444444$<br>$0 \le x \le 2222222221$<br>OCT: $40000000000 \le x \le 7777777777$<br>$0 \le x \le 3777777777$<br>HEX: FDABF41C01 $\le x \le$ FFFFFFFFFFF<br>$0 \le x \le 2540$ BE3FE |
| NEG                                      | BIN: $100000001 \le x \le 1111111111$<br>$0 \le x \le 111111111$<br>PEN: $222222223 \le x \le 4444444444$<br>$0 \le x \le 222222222$<br>OCT: $4000000001 \le x \le 777777777$<br>$0 \le x \le 377777777$<br>HEX: FDABF41C01 $\le x \le FFFFFFFFFF$<br>$0 \le x \le 2540BE3FF$         |

\* n, m, r: integer

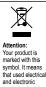

products should not be mixed with

general household waste. There is a separate collection system for these

Czech Republic

products.

### ENGLISH Information on the Disposal of this Equipment and its Batteries

In the European Union
 Attention: If you want to dispose of this equipment, please do not use the ordinary dust bin!

use the ordinary dust bit. Used electrical and electronic equipment must be treated separately and in accordance with legislation that requires proper treatment, recovery and recycling of used electrical and electronic equipment. Following the implementation by member states, private households within the EU states may return their used electrical and electronic equipment to designated collection facilities free of charge\*. In some

equipment to designated collection facilities free of charge\*. In some countries\* your local retailer may also take back your old product free of charge if you purchase a similar new one.

1) Please contact your local authority for further details.

If your used electrical or electronic equipment has batteries or accumulators, please dispose of these separately beforehand according to local requirements.

By disposing of this product correctly you will help ensure that the waste undergoes the necessary treatment, recovery and recycling and thus prevent potential negative effects on the environment and human health which could otherwise arise due to inappropriate waste handling.

2. In other Countries outside the EU
If you wish to discard this product, please conta
ties and ask for the correct method of disposal.

Manufactured by: SHARP CORPORATION

1 Takumi-cho, Sakai-ku, Sakai City, Osaka 590-8522, Japan

For EU only: For UK only: Imported into Europe by: MORAVIA Consulting spol. s r.o. Olomoucká 83, 627 00 Brno,

Imported into UK by: MORAVIA Europe Ltd. Belmont House, Station Way, Crawley West Sussex RH10 1JA, Great Britain